## Руководство по установке ПО передающей МПСН РШПИ.20100-01

1. Общие сведения

1.1 Наименование программы: ПО передающей станции МПСН.

1.2 Обозначение программы: РШПИ.40138-01.

1.3 ПО передающей станции МПСН РШПИ.40138-01 функционирует под управлением операционной системы специального назначения «OS Debian 9, Mate» или «OS Debian 10, Mate».

1.4 ПО передающей станции МПСН написано на языке программирования C++, с использованием библиотеки Qt 5.12.9.

1.5 Программа на ПОУК (endDevMlatTx) нужна для отправки актуальных параметров приемо-передающей станции, а так же выполнения определенного списка команд (изменения параметров, запуска и остановки исполняемых файлов или серверов).

1.6 Программа на МУП (secEndDevMlatTx) нужна для помощи программе на ПОУК, т.к. доступа от МУП во внешнюю сеть нет.

2. Функциональное назначение

2.1 ПО передающей станции МПСН РШПИ.40138-01 предназначено для:

отслеживания и изменение значений режима работы;

 отслеживания и изменения собственного SIC (/opt/muv/etc/lmod-cfg.json)  $\overline{IO}$ УК + МУП;

 отслеживания и изменения собственного SAC (/opt/muv/etc/lmod-cfg.json)  $\overline{IO}$ УК + МУП;

 отслеживания значений и состояния GPS-приёмника (/tmp/telemetry/stat.json) МУП;

отправки значения собственного Ip ПОУК;

отправки значения имени станции ПОУК;

 отправки различных параметров станции (/run/urt\_streamer/status.txt) МУП;

 вычисления и отправки собственного состояния (на основании данных от МУП);

 отслеживания и изменения значений мощности по 4 каналам [2 приёма, 2 передачи] (/opt/muv/etc/urt\_params).

3. Руководство по установке

Для функционирования ПО сервера МПСН необходима персональная электронно-вычислительная машина (ПЭВМ), имеющая следующий состав:

1) системный блок:

- процессор типа Intel Core с тактовой частотой не менее 2,8 ГГц;

- оперативная память объёмом не менее 4 ГБ;

- жёсткий магнитный диск (ЖМД) с объёмом свободного места не менее 500 ГБ;

- устройство для чтения компакт-дисков (CD/DVD-ROM);

- сетевой адаптер со скоростью передачи данных 100 Мбит/с;

2) клавиатура;

3) манипулятор типа «мышь»;

4) монитор.

ПО передающей станции устанавливают путем его копирования с эталонного образа флеш-накопителя по следующей методике:

1. Подключают SD-накопитель;

2. Открывают терминал (командную строку) ;

3. После приглашающего символа вводят в терминале команду **df -h**, чтобы вывести статистику используемого дискового пространства файловой системы и нажимают Enter;

## sintez@sintez-X556UB:~\$ df -h

4. Находят в появившемся списке SD-карту (на рисунке подключенная SDкарта выделена красным). Все подключенные флешки, SD-карты хранятся в каталоге /dev;

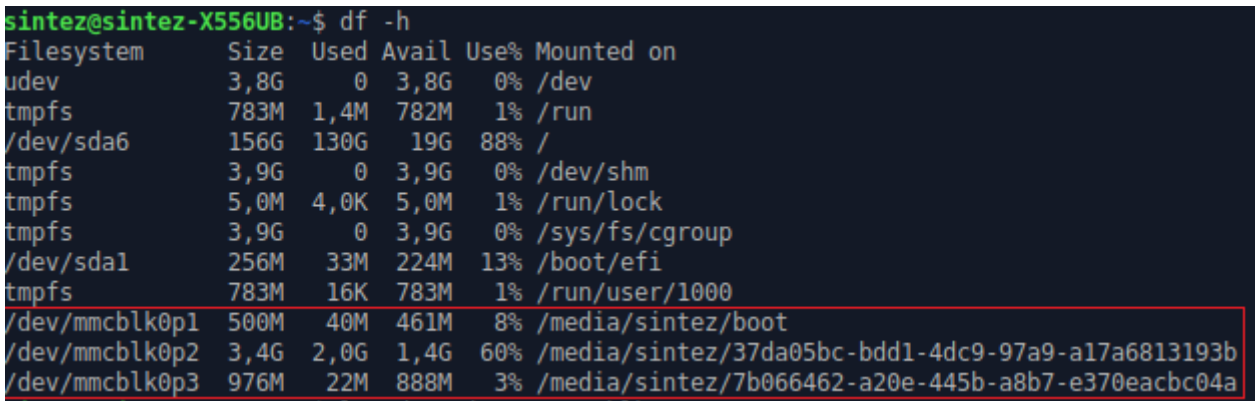

*Примечание:* Ваша подключенная SD-карта не обязательно будет под именем mmcblk, как на рисунке. Чтобы узнать имя вашей SD-карты и убедится, что она точно подключилась, вы можете до вставки SD-карты в компьютер вывести список в терминале командой df –h и после вставки SD-карты в компьютер снова вывести список командой df –h, и сравнить два списка. После вставки SD-карты и второго ввода команды df –h вы должны увидеть появившиеся в списке подключенное устройство.

5. Набирают **ls /dev/ | grep [***первые буквы названия SD-карты***]** и Enter, чтобы вывести в список только SD-карту. На рисунке первые буквы обозначения карты это mmcblk. Для копирования SD-карты всегда нужно то обозначение, где в конце названия стоит только **0**. Обычно данное обозначение первое в списке. На рисунке это mmcblk**0**;

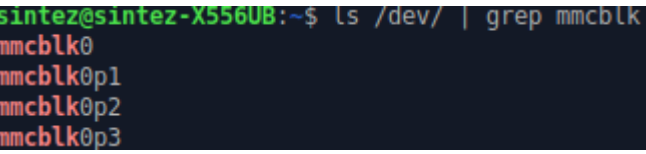

6. В терминале заходят через root-права (права администратора). Для этого набираем в терминале команду **su** и нажимают Enter. Затем вводят пароль;

7. Переходят в каталог iso\_images командой **cd iso\_images/**;

```
root@sintez-X556UB:~# cd iso images/
```
8. Переходят в каталог, где хранится образ, который необходимо записать на SD-карту;

9. Набирают в терминале команду

## **dd if=[***название копии образа SD-карты***].img of=/dev/mmcblk0**

root@sintez-X556UB:~/iso images# dd if=20220311 1147 adsb sd card in vniira.img of=/dev/mmcblk0

В данном случае вводится такая же команда, как и в 9 пункте в инструкции выше, но только в **if** необходимо вписать имя образа, под которой она сохранена, а в **of** вписываете путь до SD-карты, как на рисунке выше. Затем нажать Enter.

10. После этого курсор окажется в начале новой строки, подобно тому как указано стрелкой на рисунке.

```
root@sintez-X556UB:~/iso images# dd if=
```
Необходимо подождать некоторое время и ничего НЕ НАЖИМАТЬ в терминале (командной строке), с которой вы работаете. Сохранение образа занимает какое-то время.

11. Через какое-то время должна появится подобная информация как на рисунке ниже.

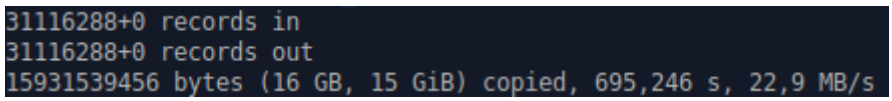

Это значит, что образ успешно записался на SD-карту.

Далее вызов и загрузка ПО передающей станции МПСН осуществляется автоматически при включении рабочего места.

Для завершения работы с программой используется выключение рабочего места.

- 4. Входные и выходные данные
- 4.1 Входными данными для ПО передающая станция МПСН являются:
- данные с бортов с FPGA через DMA;
- данные от gps-приёмника;
- 4.2 Выходными данными для ПО сервера МПСН являются:
- данные ASTERIX 021 категории;
- данные ASTERIX 023 категории;
- данные ASTERIX 250 категории;
- $-$  SIC
- SAC
- $-$  IP